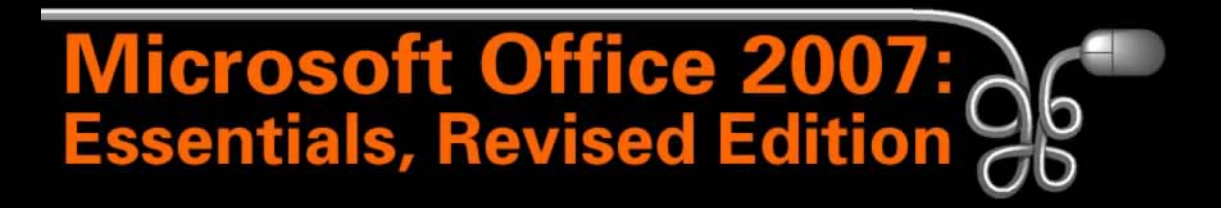

Lesson 4: Introducing Outlook and the Internet Part 2

[Return to the Office 2007 web page](http://www.labpub.com/learn/oe7r/)

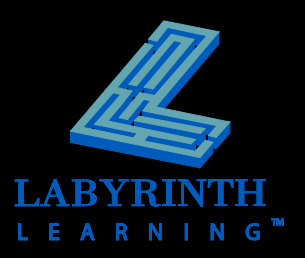

# **What Is Outlook?**

## **Personal information management program for your:**

- ▲ Electronic mail (email)
- **A** Calendar
- **▲ Contacts**
- **▲ Tasks**
- A Notes

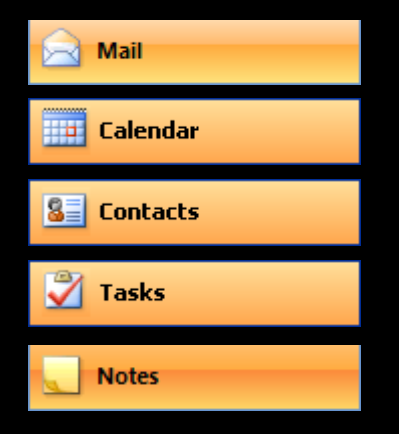

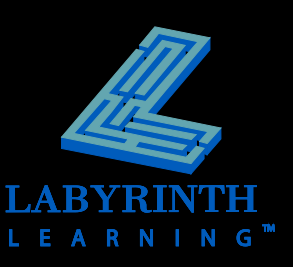

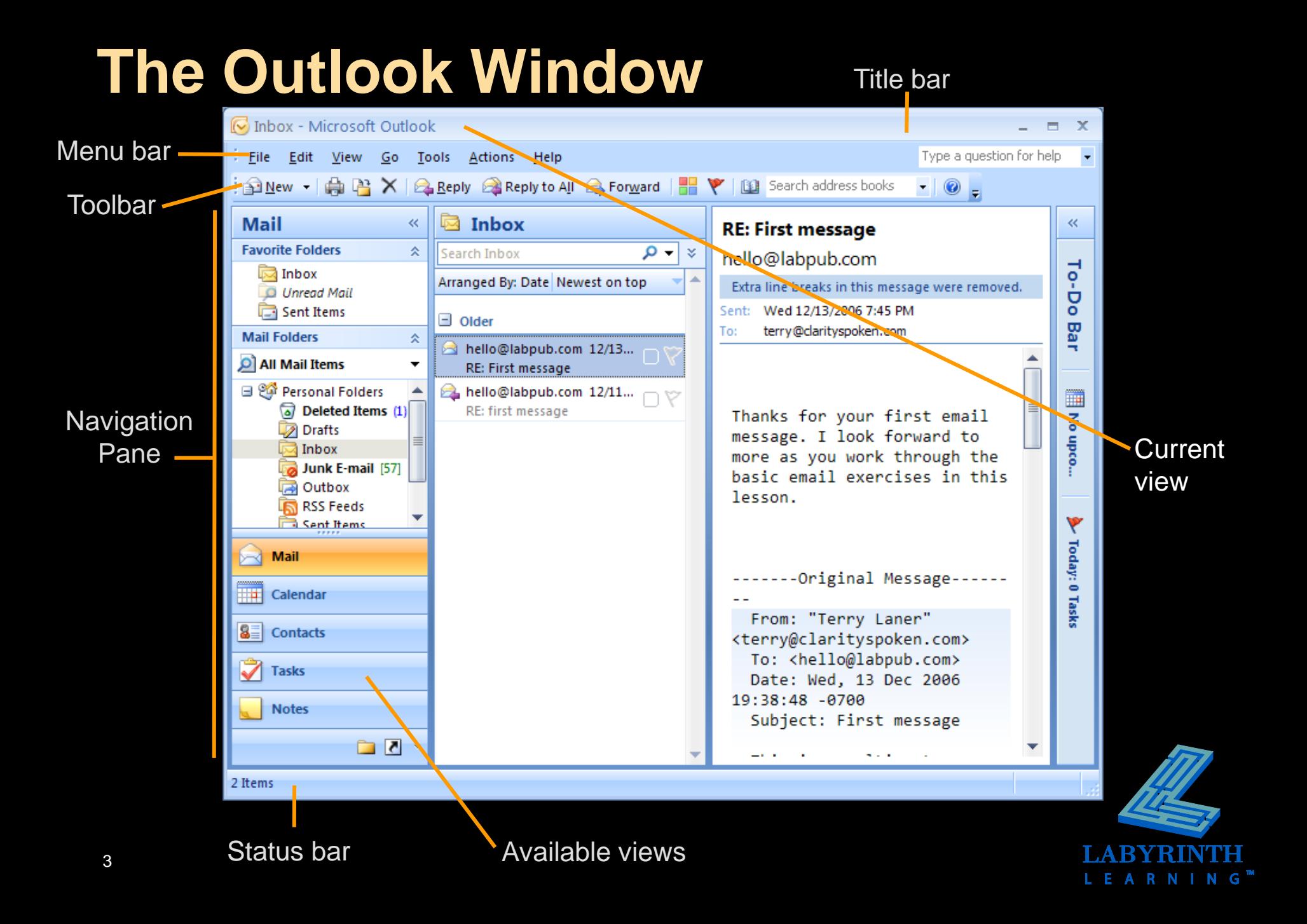

# **The Navigation Pane**

- **Contains buttons to help you navigate to different views**
- **Dynamic – view changes with the option chosen**
- **Customizable – change the buttons shown according to your needs**

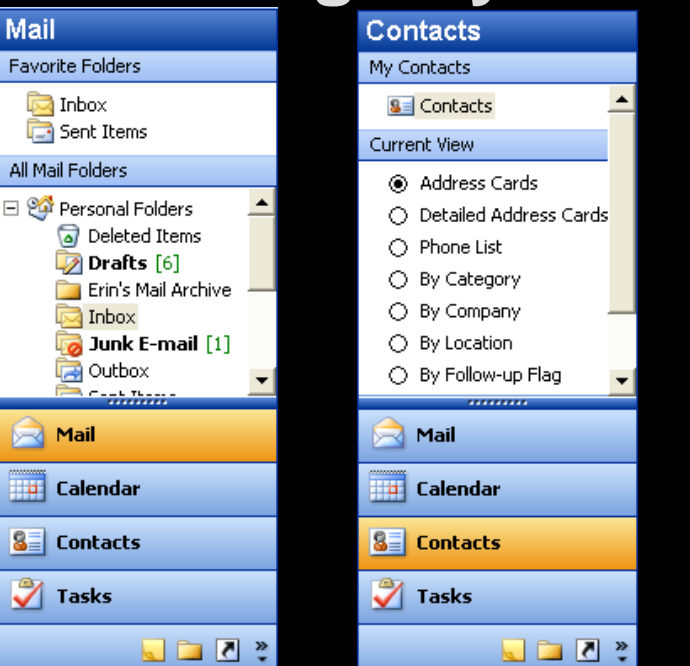

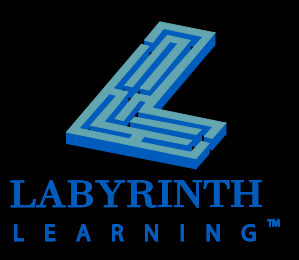

# **Outlook Folders**

## **E** All information is organized into **folders**

**▲ Folders function the same way as in My Computer** and Windows Explorer

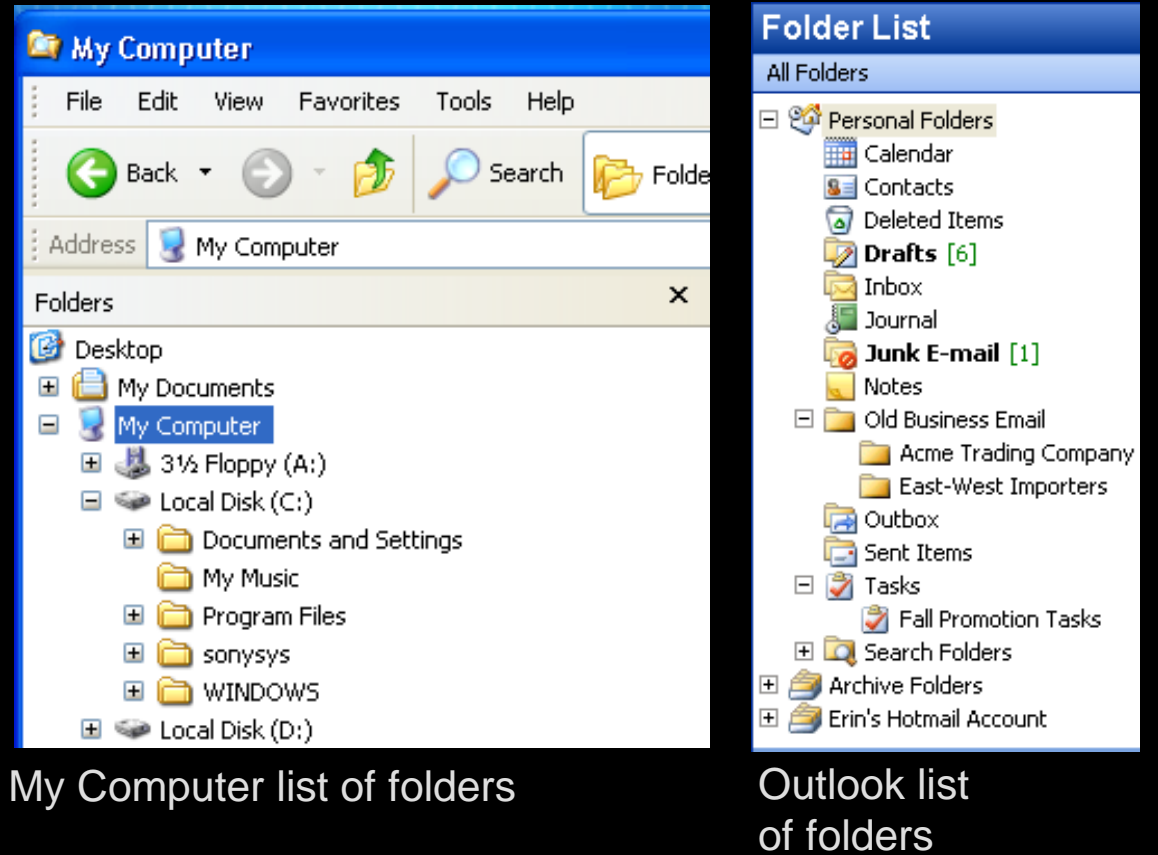

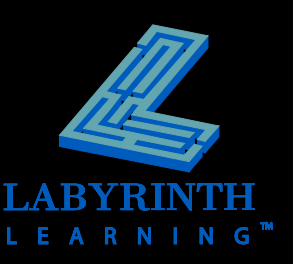

# **The Folders Hierarchy**

- **P** Outlook comes with many basic folders
- **You can create custom folders**

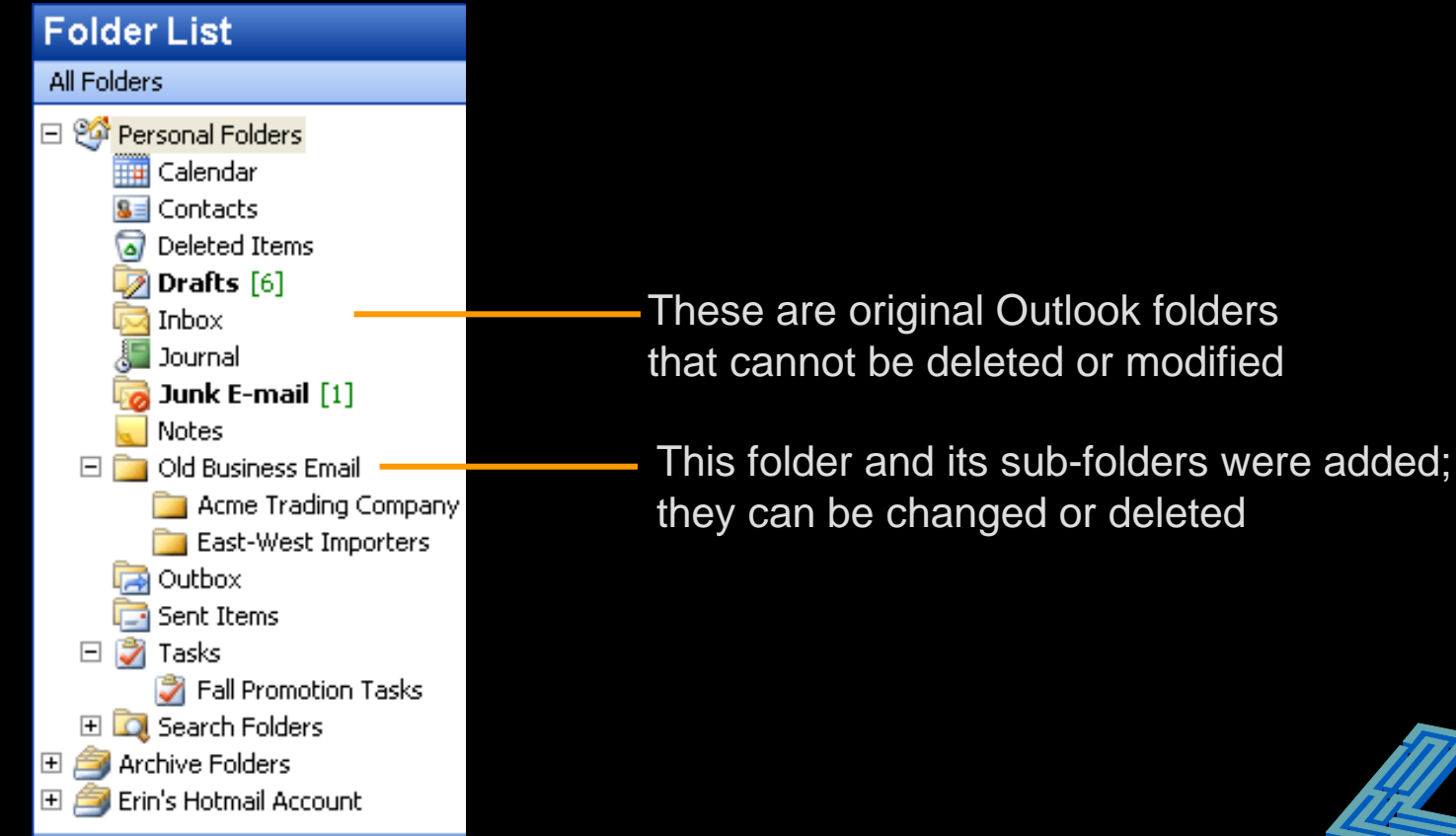

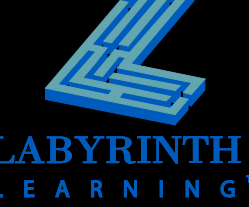

# **Sending an Email Message**

**Email must be properly addressed to reach its destination** 

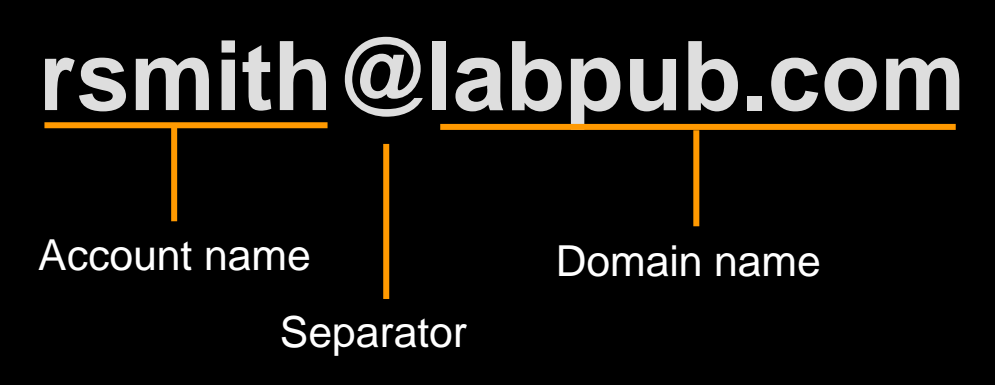

- @ must separate account name from domain name
- *cannot* contain space characters
- can contain  $(-)$ ,  $(\_)$ ,  $(.)$ , etc.

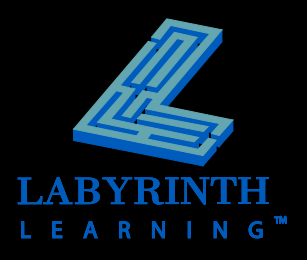

# **Setting Priority to Email Messages**

#### **Three levels of priority for email messages**

**A** Normal

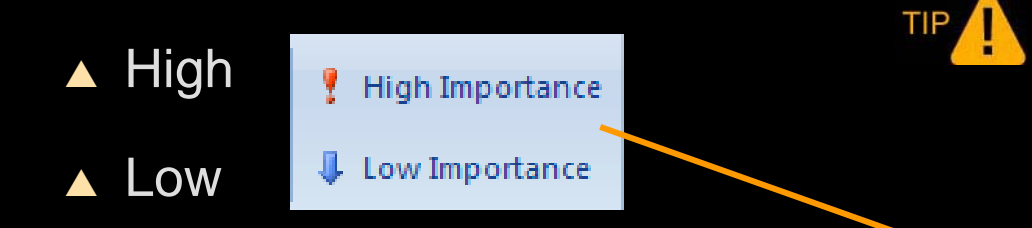

*A priority setting does not affect how quickly the message travels to its destination.*

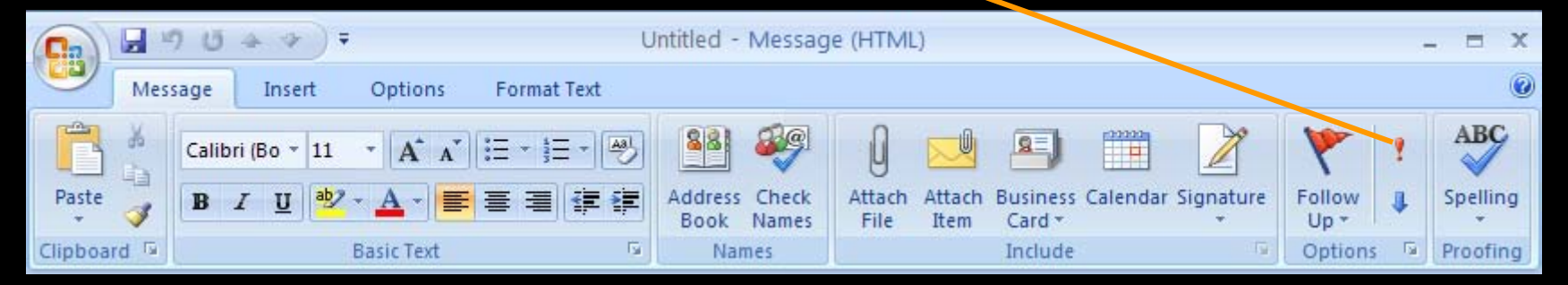

Ribbon from Outlook message window

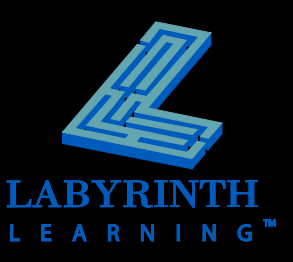

# **Other Mail Folders**

## $\blacksquare$  **Outbox**

▲Hold all outgoing messages ready for transmission

## **F** Sent Items

▲Holds a copy of every message sent

The (1) indicates that one message is in the Outbox, ready to send

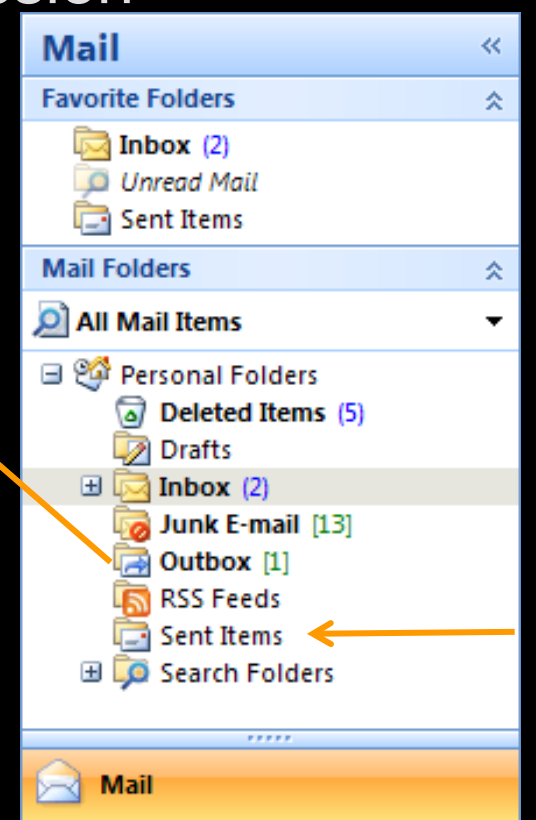

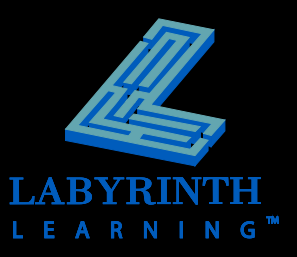

# **Receiving Messages**

## **Two ways to receive new messages**

▲ Manual

#### ▲ Automatic

You can set Outlook to check for new messages automatically

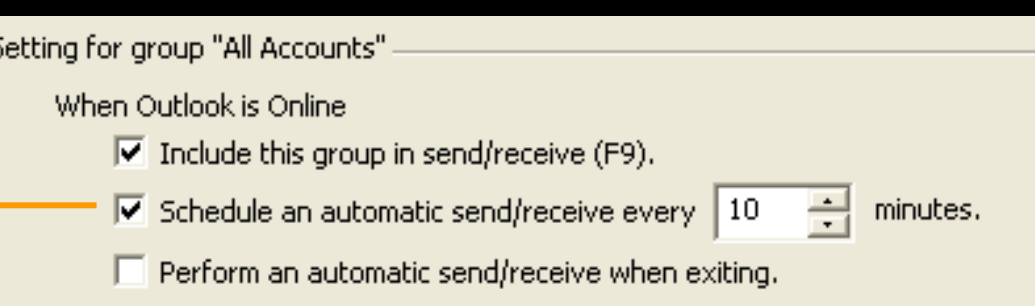

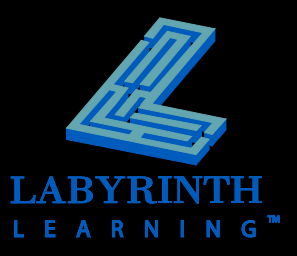

# **The Send/Receive Command**

#### $\frac{1}{2}$  Send/Receive

- **Prompts Outlook to contact the mail server and check for new messages**
- **F** Sends messages from your Outbox
- **When new messages arrive:**
	- A new message sound plays
	- A number appears next to the Inbox label
	- A small envelope icon appears in the bottom-right corner of the Windows taskbar

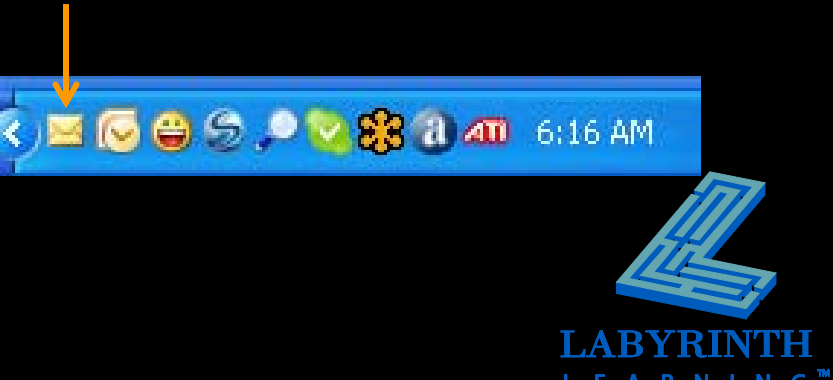

# **Responding to Messages**

**The Reply commands allow you to respond to messages without retyping email addresses**

▲ Reply—only to sender

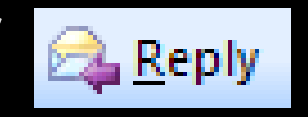

**▲ Reply All—to all addressees** 

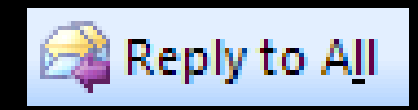

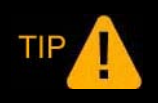

*Outlook automatically includes the previous message in your reply.*

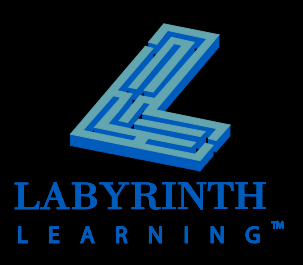

# **Forwarding Messages**

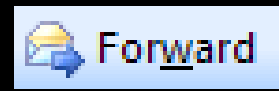

 **Makes a copy of a message and sends it to a different addressee**

- ▲ Easier than copying and pasting
- ▲ Useful when you are not the best person to respond to a message

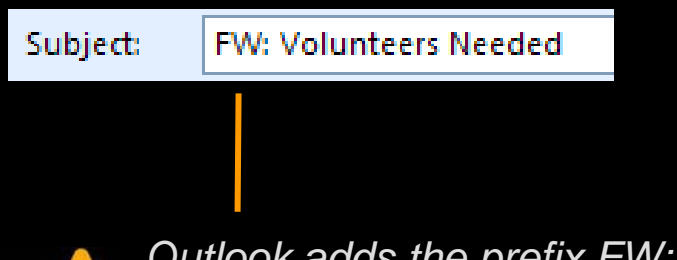

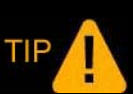

*Outlook adds the prefix FW: in front of the subject line indicates a forwarded message.*

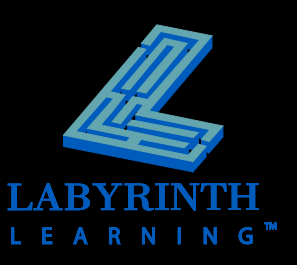

# **Deleting and Marking Messages**

- we were a merito refuser. **E** When you delete a message, it is sent to **the Deleted Items folder**
	- *Deleted Items* folder **■ Undelete messages by retrieving them from the Deleted** Items folder
	- ermanently delete messe<br>P ▲ Permanently delete messages by emptying the folder

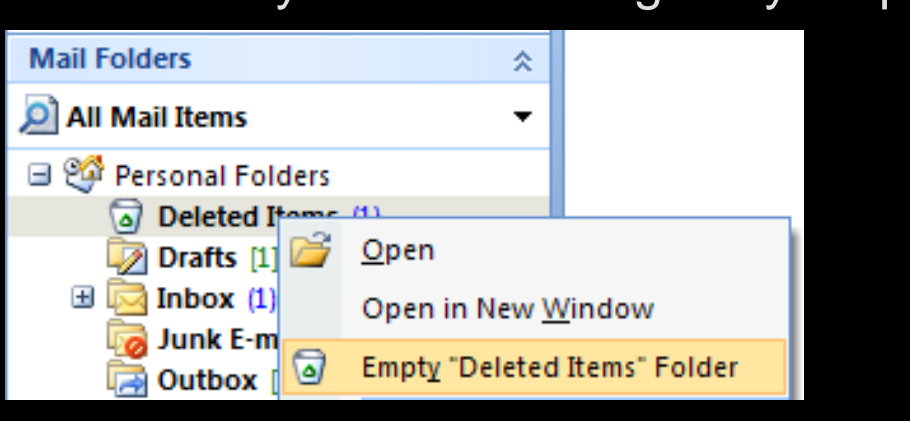

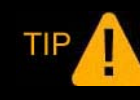

*To retrieve a deleted message, drag it to the Inbox from the Deleted Items folder.*

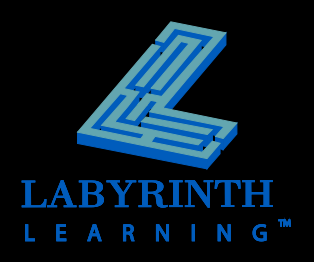

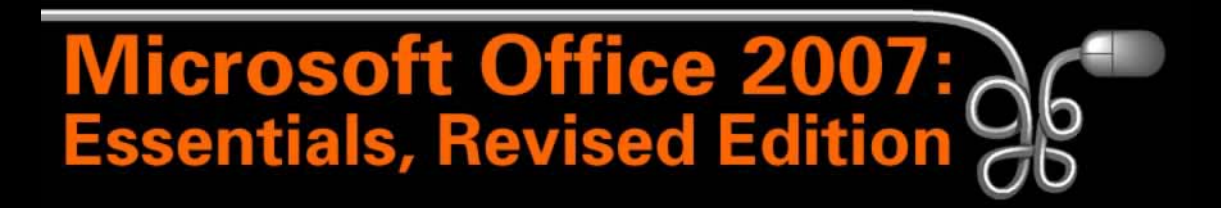

Lesson 4: Introducing Outlook and the Internet Part 2

[Return to the Office 2007 web page](http://www.labpub.com/learn/oe7r/)

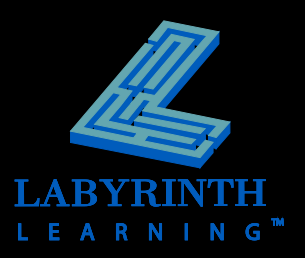